# **DOWNLOAD**

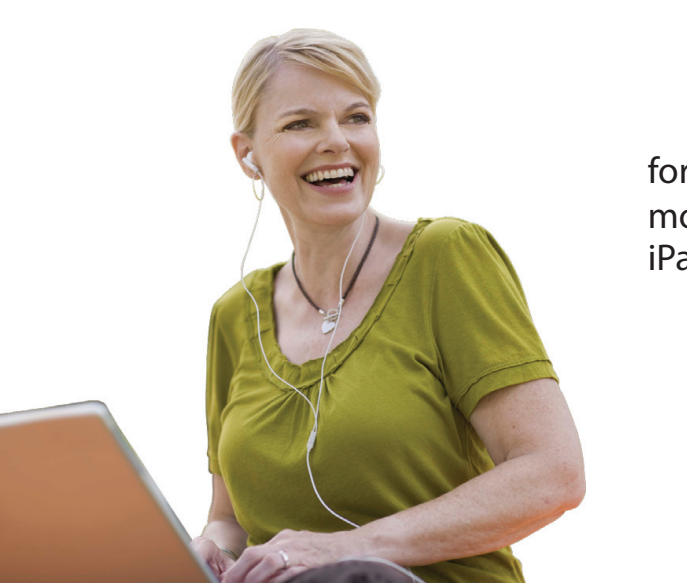

## **Audiobooks and eBooks**

mobile phone, iPod<sup>®</sup>, for your computer, iPad® or eBook reader

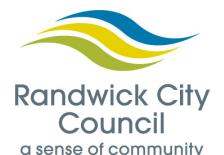

*It's Easy!*

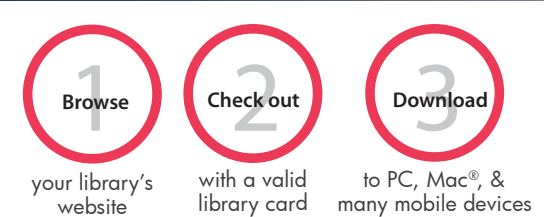

Enjoy immediately or transfer to your iPod®, iPad®, eBook reader, and other compatible devices.

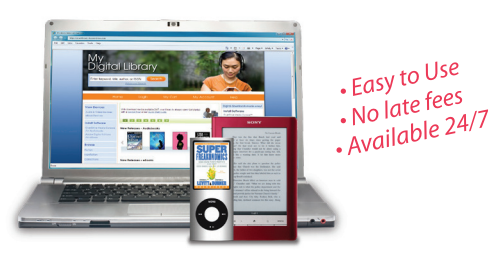

## **http://randwick.lib.overdrive.com**

### What You Need

- An internet connection via PC, Mac<sup>®</sup>, or select mobile devices.
- A valid library card.
- Free, required software available at your library's website
	- For audiobooks on PC, Mac®, and mobile devices: Overdrive® Media Console™

- For PDF and EPUB eBooks on PC, Mac® and many eBook devices: Adobe® Digital Editions

#### How it Works

Step1: Browse

- 1. Browse your library's website at http://randwick.lib.overdrive.com.
- 2. Search by title, subject, author, or format.

Step 2: Check out

- 1. Add selections to your Library Bag. Note: If a title is not available, you may place a hold. You'll receive an email when the title is available.
- 2. Click on the 'Proceed to Checkout' link

Step 3: Download …. enjoy!

- 1. Click the 'Download' button under each title to launch the software. See 'What you Need' (above) for required software.
- 2. Once downloaded, enjoy immediately or transfer to a variety of devices, including iPod®, iPad®, Sony® Reader™, and other devices.

*Titles will automatically expire at the end of the lending period. There are no late fees!* Transfer to a Mobile Device

After download, most titles can be transferred to a mobile device such as iPod®, iPad®, Sony® Reader™. First connect your device, then:

- 1. For audio, click the 'Transfer' button in Overdrive® Media Console™ to launch the Transfer Wizard and follow the onscreen prompts. For eBooks in Adobe® Digital Editions, drag and drop the title onto the device name on the left panel.
- 2. After transfer is complete, you may disconnect your device and enjoy your title on the go.

Visit http://www.overdrive.com/resources/drc for a list of compatible devices.

#### Burn to CD

After download, many audio titles can be burned to CD. First insert your CD, then:

- 1. Click the 'Burn' button in the Overdrive® Media Console™ to launch the Burn Wizard
- 2. Select the part you wish to burn. When the burn process is complete, you may enjoy your title on the go.

#### **Help Resources**

*© 2010 OverDrive, Inc.* Visit **http://randwick.lib.overdrive.com drive.com** and click the 'Help' link for more information

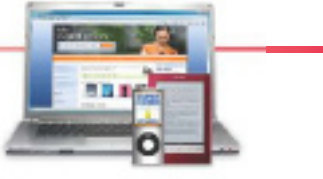

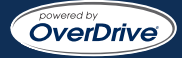